### **D-Link**

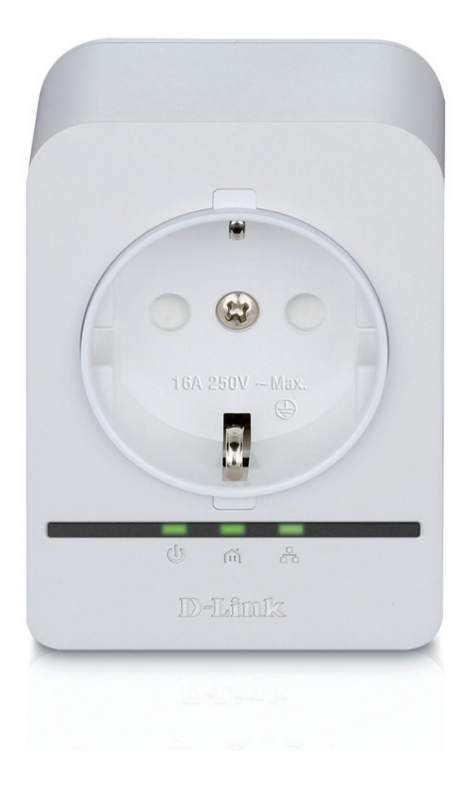

# **Manuel d'utilisation**

### **Mini-adaptateur d'intercommunication CPL AV+**

DHP‑P308AV/DHP-P309AV

# **Préface**

<span id="page-1-0"></span>D-Link se réserve le droit de réviser ce document et d'en modifier le contenu sans aucune obligation de préavis.

### **Révisions du manuel**

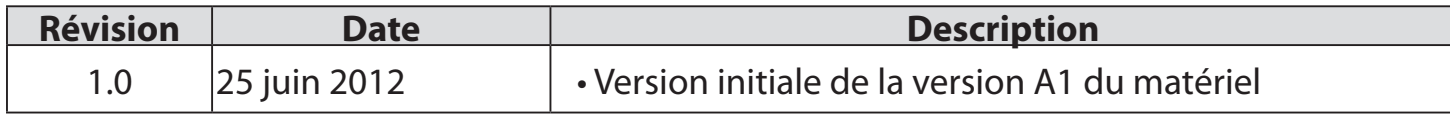

### **Marques commerciales**

D-Link et le logo D-Link sont des marques ou des marques déposées de D-Link Corporation ou de ses filiales aux États-Unis ou dans d'autres pays. Tous les autres noms de société ou de produit mentionnés dans ce document sont des marques ou des marques déposées de leur société respective.

Copyright © 2012 D-Link System, Inc.

Tous droits réservés. Toute reproduction partielle ou totale de ce document est interdite sans l'autorisation écrite de D-Link Systems, Inc.

## Table des matières

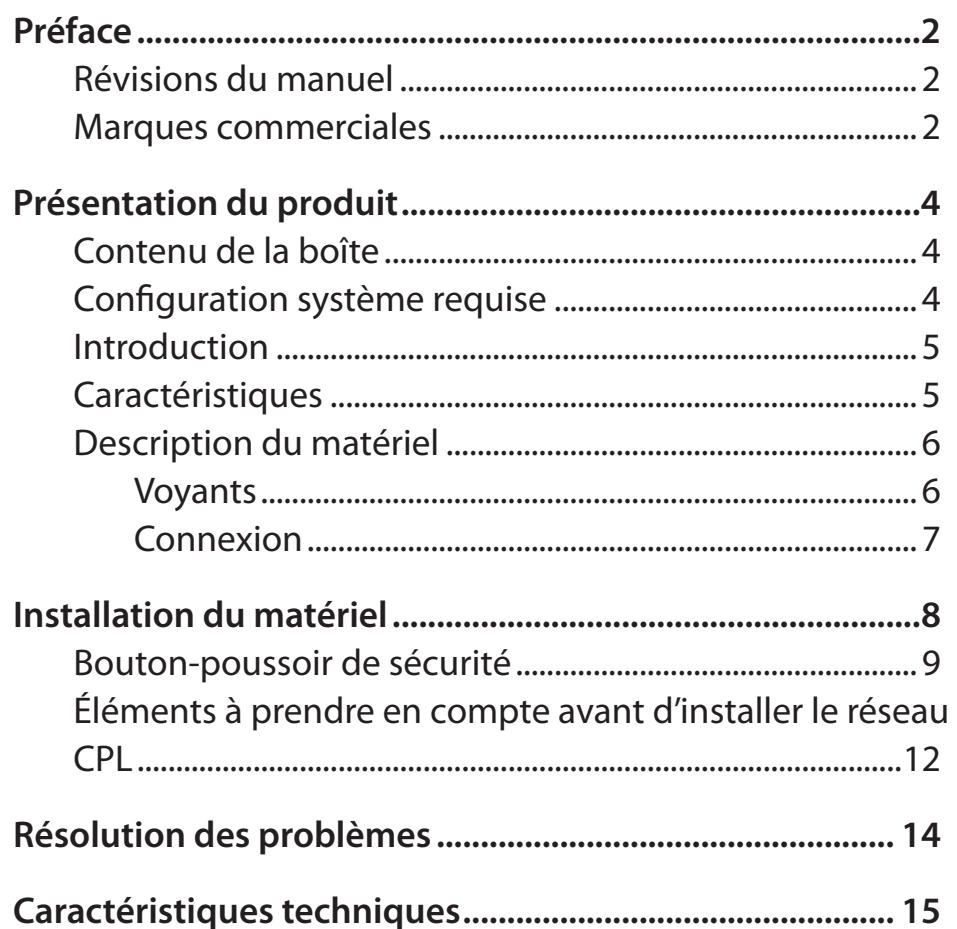

### **Contenu de la boîte**

#### <span id="page-3-0"></span>**DHP-P308AV**

- Mini-adaptateur d'intercommunication CPL AV+ DHP-P308AV D-Link
- Câble Ethernet
- CD-ROM avec manuel d'utilisation
- Guide d'installation rapide

#### **DHP-P309AV**

- 2 mini-adaptateurs d'intercommunication CPL AV+ DHP-P308AV D-Link
- Câble Ethernet X2
- CD-ROM avec manuel d'utilisation
- Guide d'installation rapide

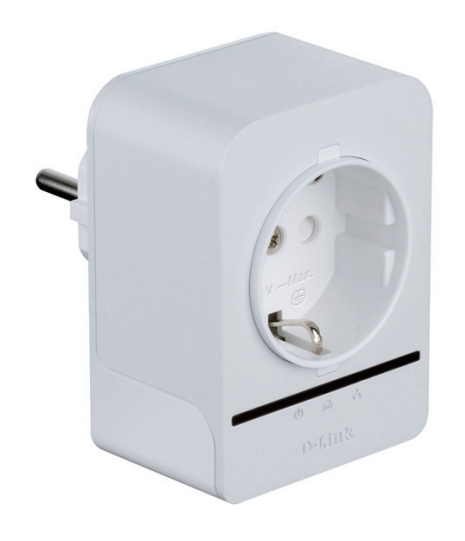

## **Configuration système requise**

- Windows<sup>®</sup> 7, Windows Vista®, XP (avec Service Pack 3)
- Interface Ethernet (10/100 Mbits/s)
- PC avec processeur 1,5 GHz
- Mémoire de 1 Go

## **Introduction**

<span id="page-4-0"></span>D-Link lance son nouveau mini-adaptateur d'intercommunication CPL AV+ de 500 Mbits/s\*, qui vous permet de connecter vos ordinateurs à domicile, vos périphériques réseau et vos périphériques de jeux à travers le support le plus omniprésent de votre domicile - les lignes électriques - et de partager des connexions Internet et des imprimantes, de transférer des fichiers, de jouer et encore plus.

## **Caractéristiques**

- Fournit l'Ethernet aux connexions CPL (Courant Porteur en Ligne)
- Transfert rapide de données allant jusqu'à 500 Mbits/s\*
- Un port Ethernet
- Simplicité d'installation Plug & Play
- Bouton-poussoir de sécurité
- Mode d'économie d'énergie
- Prise de courant d'intercommunication avec filtre du bruit intégrée

\* Le débit maximum repose sur le taux de transmission PHY théorique. Le débit de transmission réel des données peut varier. Les conditions du réseau et les facteurs environnementaux, dont l'importance du trafic réseau et le surdébit, peuvent réduire le débit de transmission réel des données. L'interférence provenant de dispositifs qui génèrent un bruit électrique, comme les aspirateurs et les sèche-cheveux, pourrait nuire aux performances de ce produit. Ce produit peut interférer avec le fonctionnement de certains dispositifs, notamment les systèmes d'éclairage équipés d'un variateur, les radios à ondes courtes ou d'autres périphériques électriques qui ne sont pas conformes aux normes HomePlug AV et IEEE1901.

### **Description du matériel Voyants**

<span id="page-5-0"></span>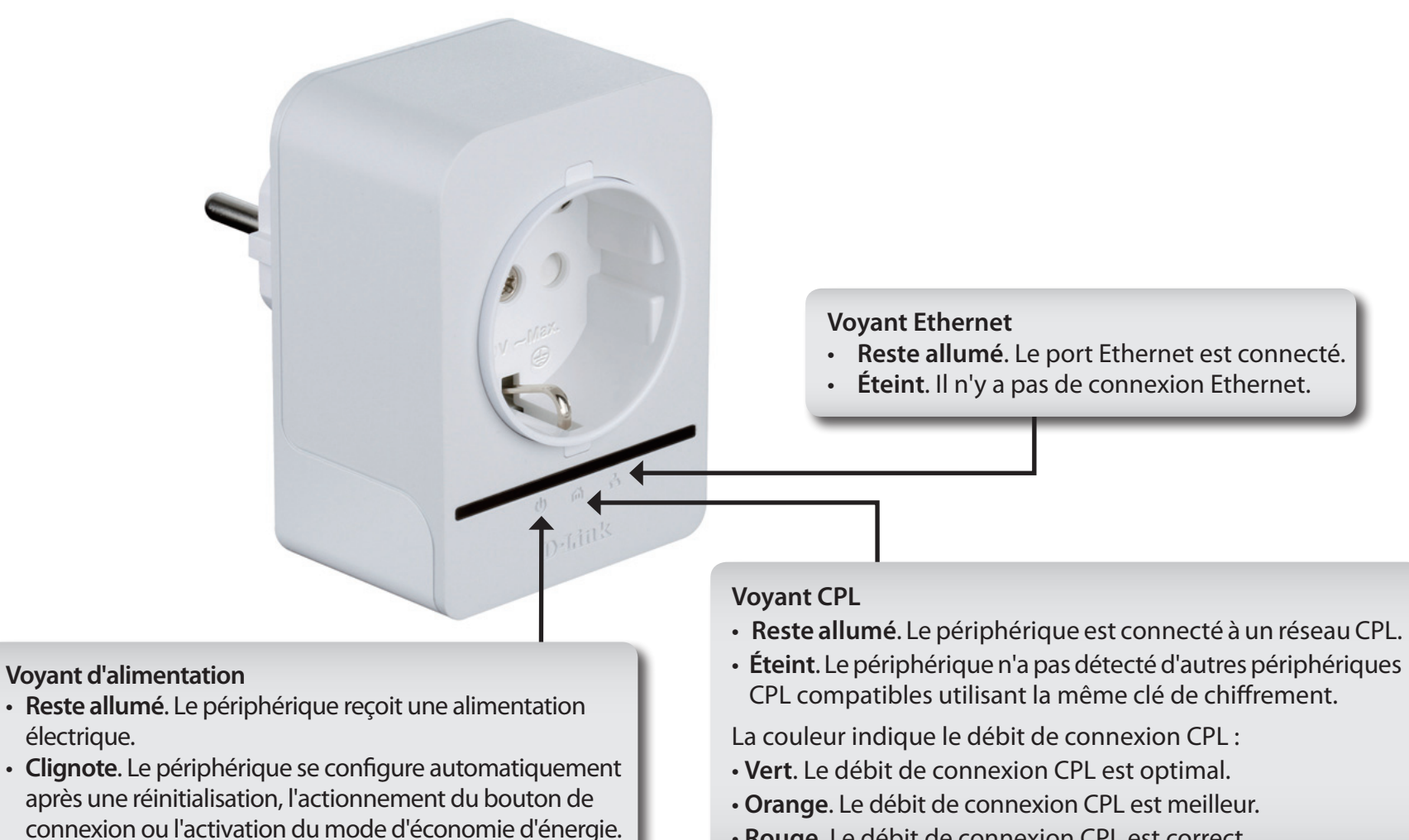

• **Éteint**. Le périphérique ne reçoit pas d'alimentation électrique.

#### • **Rouge**. Le débit de connexion CPL est correct.

### **Description du matériel Connexion**

<span id="page-6-0"></span>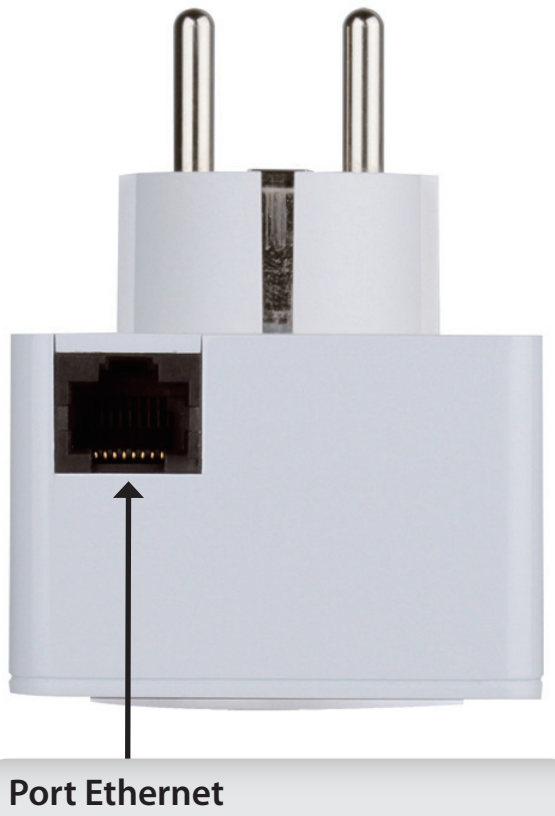

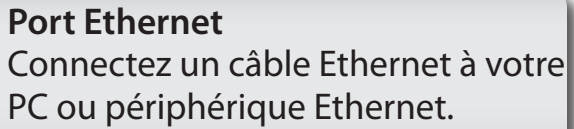

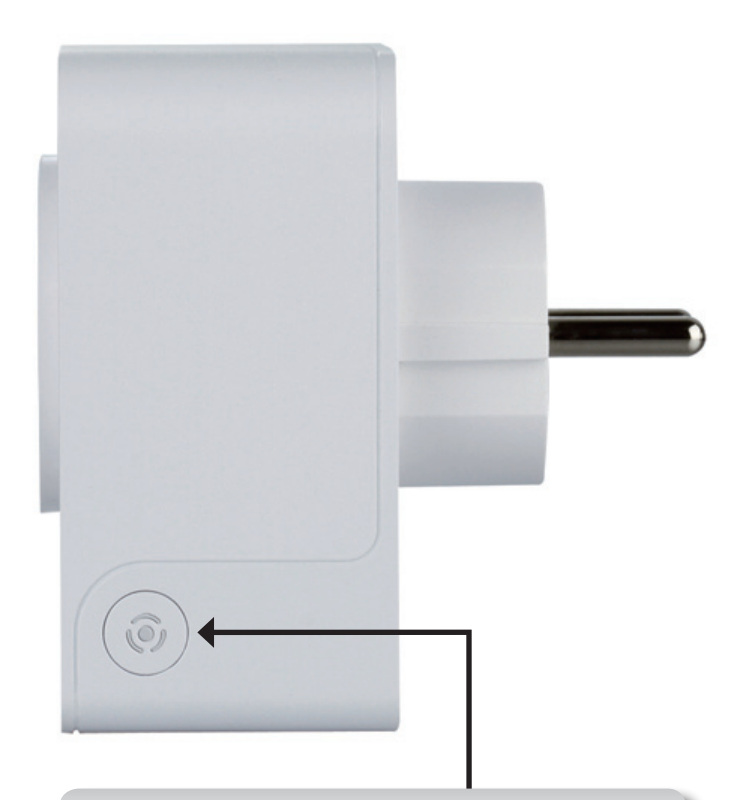

**Bouton de Connexion simple** Appuyez sur ce bouton pour sécuriser votre réseau ou réinitialiser votre périphérique à ses paramètres d'usine. Reportez-vous en page 9 pour de plus amples informations.

# **Installation du matériel**

#### <span id="page-7-0"></span>**Alimentation**

Branchez le DHP-P308AV à une prise de courant murale ou à un bloc multiprise.

*Remarque :* La source d'alimentation est confirmée lorsque le voyant d'alimentation du DHP-P308AV s'allume.

#### **Connexion du câble Ethernet**

Branchez une extrémité du câble Ethernet fourni au connecteur du câble réseau du DHP-P308AV et l'autre extrémité au réseau ou au PC. La connectivité réseau est confirmée lorsque le voyant Ethernet du DHP-P308AV s'allume.

#### **Mode d'économie d'énergie activé**

Lorsque la connexion Ethernet est inactive pendant 5 minutes, le DHP-P308AV passe automatiquement en mode d'économie d'énergie. Le voyant d'alimentation clignote.

**AVERTISSEMENT :** Les périphériques CPL de D-Link ne peuvent pas être configurés alors que le mode d'économie d'énergie est activé.

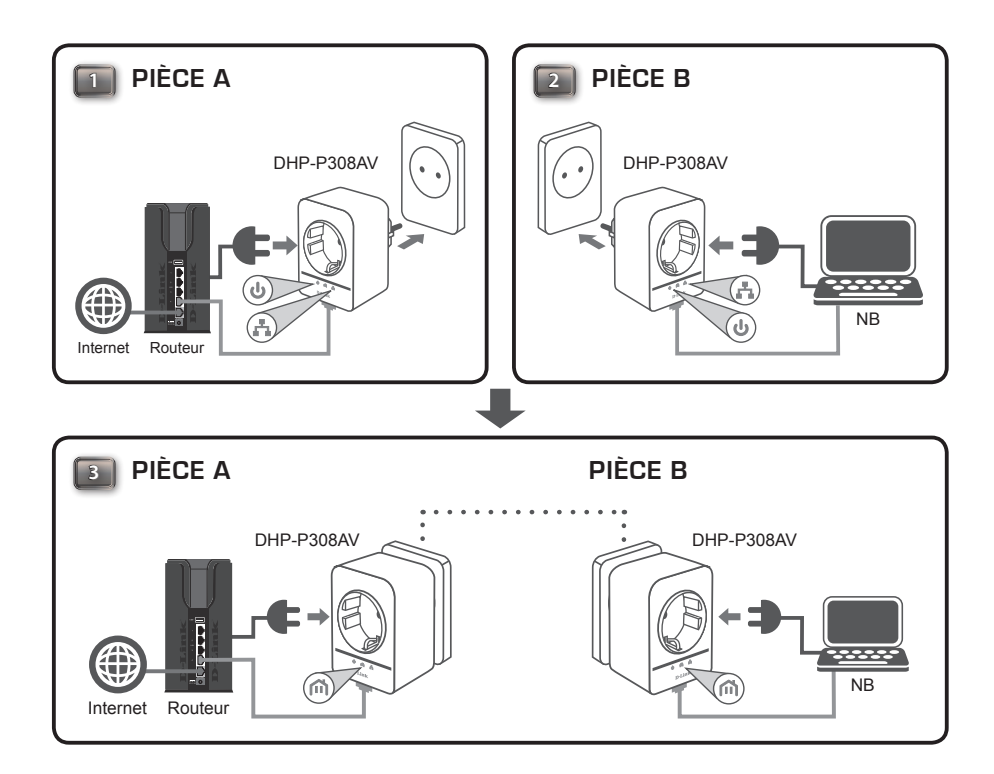

## **Bouton-poussoir de sécurité**

#### <span id="page-8-0"></span>**Sécurité du mini-adaptateur d'intercommunication CPL AV+ : explication**

Les mini-adaptateurs d'intercommunication CPL AV+ d'un même réseau doivent posséder une clé de chiffrement identique (**HomePlug AV** par défaut). Tous les mini-adaptateurs d'intercommunication CPL AV+ possédant la clé de chiffrement par défaut peuvent communiquer ensemble.

Il est recommandé de créer une clé de chiffrement privée pour sécuriser votre réseau. Celle-ci permet en effet de protéger le réseau contre tout accès non autorisé via le réseau CPL. Pour créer une clé de chiffrement privée plutôt que d'utiliser celle par défaut, procédez comme suit :

#### **1. Tous les adaptateurs**

Branchez tous les adaptateurs à configurer et vérifiez que leur clé de chiffrement est **HomePlug AV** (valeur par défaut). Si la clé de chiffrement n'est pas réglée sur la valeur par défaut, appuyez sur le bouton Simple Connect (Connexion simple) pendant 10 secondes pour réinitialiser la valeur par défaut.

#### **2. Premier adaptateur**

Appuyez sur le bouton Simple connect (Connexion simple) du premier adaptateur pendant trois secondes maximum.

Le voyant d'alimentation commence à clignoter lorsque vous relâchez le bouton. L'adaptateur crée une clé de chiffrement privée, générée de manière aléatoire, que chaque mini-adaptateur d'intercommunication CPL AV+ utilisera.

#### **3. Deuxième adaptateur**

Dans les deux minutes suivant l'actionnement du bouton Simple connect (Connexion simple) du premier adaptateur, appuyez sur celui du deuxième adaptateur de votre réseau CPL pendant trois secondes maximum. Le voyant d'alimentation commence à clignoter lorsque vous relâchez le bouton.

Remarque : Les deux boutons Simple Connect (Connexion simple) doivent être actionnés dans les deux minutes.

Une fois la procédure ci-dessus de configuration de la sécurité du réseau réalisée, votre réseau CPL est configuré de manière sécurisée grâce à la même clé de chiffrement réseau. Les adaptateurs mémorisent les paramètres de sécurité, même s'ils sont débranchés.

Remarque : Pour modifier la clé de chiffrement privée, réinitialisez l'adaptateur à sa valeur par défaut en appuyant sur le bouton Simple Connect (Connexion simple) pendant 10 secondes, puis en suivant la procédure ci-dessus de configuration de la sécurité.

#### **4. Ajout d'adaptateurs supplémentaires**

Pour ajouter plus de deux adaptateurs, appuyez sur le bouton de l'adaptateur supplémentaire pendant trois secondes maximum. Le voyant d'alimentation commence à clignoter lorsque vous relâchez le bouton.

Ensuite, appuyez sur le bouton de n'importe quel adaptateur de votre réseau CPL pendant trois secondes maximum. Le voyant d'alimentation commence à clignoter lorsque vous relâchez le bouton.

Remarque : Les deux boutons Simple Connect (Connexion simple) doivent être actionnés dans les deux minutes.

Une fois la procédure ci-dessus de configuration de la sécurité du réseau réalisée, votre réseau CPL est configuré de manière sécurisée grâce à la même clé de chiffrement réseau.

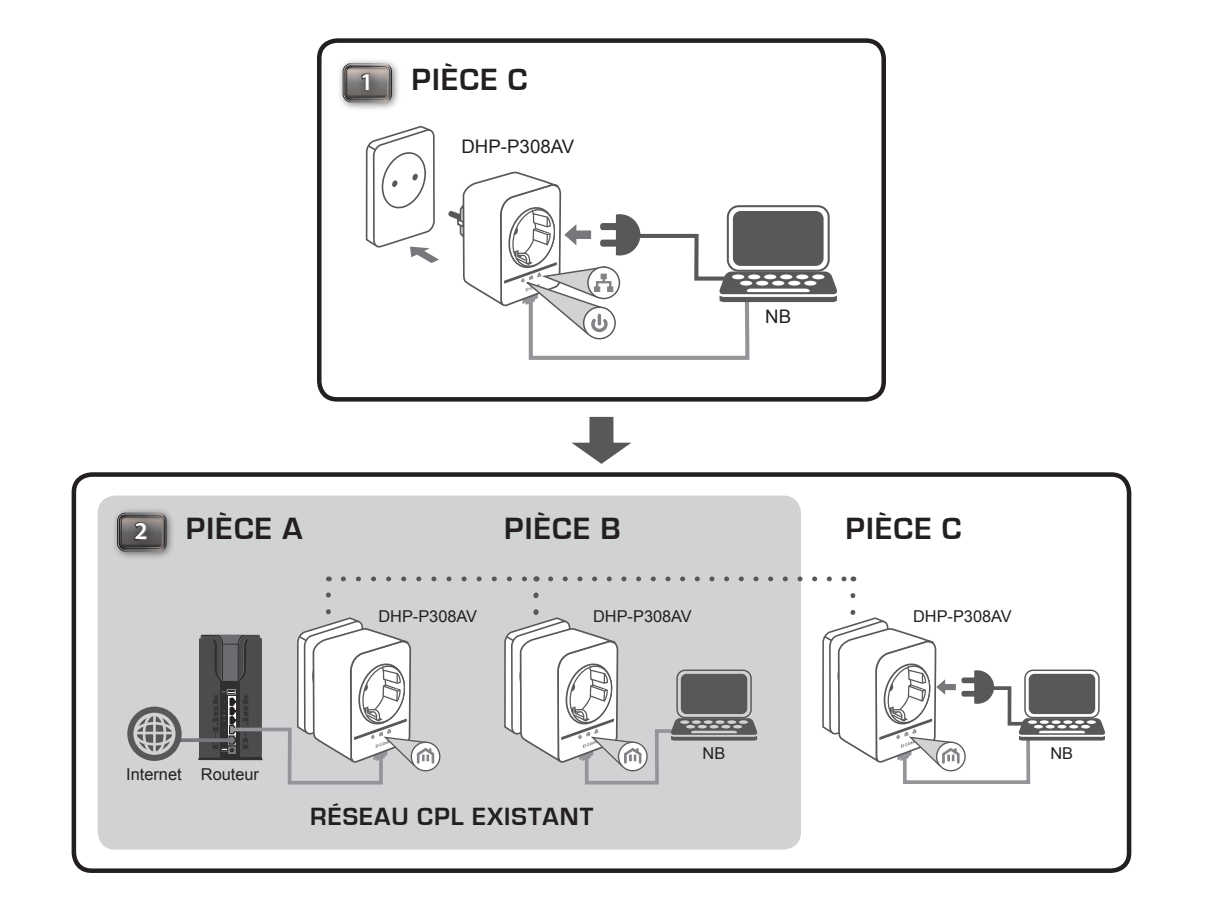

## <span id="page-11-0"></span>**Éléments à prendre en compte avant d'installer le réseau CPL**

Planifiez l'emplacement de vos périphériques CPL :

- 1. Connectez les périphériques CPL aux prises de courant qui ne sont pas contrôlées par un commutateur mural afin d'éviter de couper l'alimentation du périphérique.
- 2. Ne connectez pas les périphériques CPL à une rallonge, un parasurtenseur, ou une multiprise car cela pourrait l'empêcher de fonctionner correctement, ou réduire la performance du réseau.
- 3. Évitez de brancher les périphériques CPL dans une prise de courant située près d'un appareil qui utilise beaucoup d'énergie, comme une machine à laver, un sèchelinge ou un réfrigérateur. Cela pourrait empêcher l'adaptateur de fonctionner correctement, ou avoir des conséquences négatives sur la performance du réseau.
- 4. Vérifiez que les caractéristiques nominales des périphériques CPL correspondent à celles de votre réseau électrique.
- 5. Pour éviter tout risque de choc électrique, branchez les câbles d'alimentation à des prises électriques correctement mises à la masse.
- 6. Le périphérique CPL est équipé d'une fiche à trois broches pour garantir une mise à la masse appropriée. N'utilisez pas d'adaptateur de prise, et n'éliminez pas la

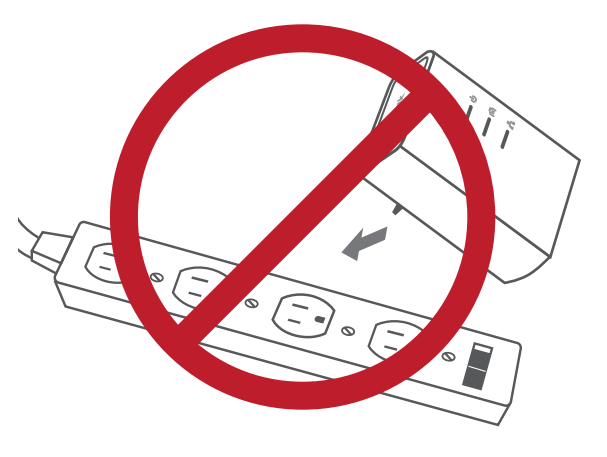

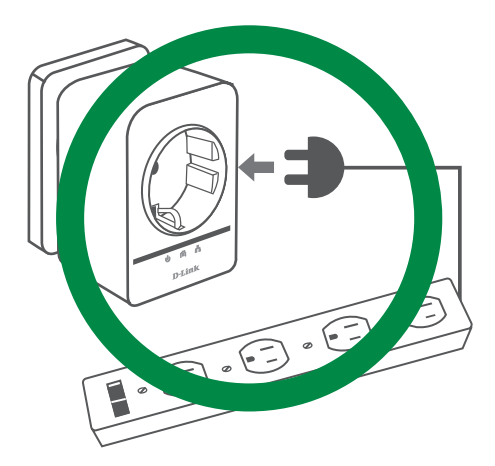

broche de mise à la masse du câble.

#### **7. Consignes de sécurité importantes**

Veuillez lire l'ensemble des instructions de sécurité et de fonctionnement avant d'utiliser votre périphérique :

- 1. N'ouvrez pas le périphérique et ne tentez pas de l'entretenir ou de le réparer.
- 2. Vérifiez que le dispositif est branché en position correcte dans le mur, les ports vers le bas.
- 3. Utilisez le périphérique dans un lieu sec ; évitez les environnements humides.
- 4. N'immergez pas le périphérique dans un liquide et ne tentez pas de le nettoyer à l'aide de liquides ou de solvants. Pour nettoyer le périphérique, déconnectez-le de la prise et utilisez une serviette humide.
- 5. Tenez le périphérique à l'abri de la lumière directe du soleil.
- 6. Ne recouvrez pas les aérations du périphérique et ne les obstruez pas.
- 7. Vérifiez que le périphérique a un espace suffisant pour sa ventilation.
- 8. Évitez de placer le périphérique à proximité d'un dispositif de chauffage ou un radiateur.
- 9. Le périphérique doit uniquement être placé dans un lieu où une ventilation suffisante peut être assurée.

# **Résolution des problèmes**

<span id="page-13-0"></span>• **Je ne peux configurer aucun paramètre du mini-adaptateur d'intercommunication CPL AV+, un message d'erreur s'affiche quand j'essaie de le configurer :**

Vérifiez que vous n'avez pas débranché le mini-adaptateur d'intercommunication CPL AV+ durant sa configuration.

- **J'ai branché le câble de connexion à un autre adaptateur réseau et maintenant l'utilitaire ne fonctionne plus correctement :** Veuillez redémarrer l'utilitaire à chaque fois que vous débranchez le câble de connexion.
- **J'ai beaucoup de problèmes pour configurer mon réseau :**

Si vous avez beaucoup de problèmes pour configurer votre réseau avec deux mini-adaptateurs d'intercommunication CPL AV+ ou plus, veuillez réinitialiser tous vos adaptateurs réseau, puis recommencez à configurer les adaptateurs.

## **Caractéristiques techniques**

#### <span id="page-14-0"></span>**Ports réseau**

• Un port Ethernet

**Prise de courant d'intercommunication** Pour l'UE • 250 V/16A maximum

Pour le Royaume-Uni • 250 V/13A maximum

Pour la France • 250 V/16A maximum

#### **Entrée CA**

Pour l'UE • 100 à 240 V CA, 50/60 Hz, 0,1 A

Pour le Royaume-Uni • 100 à 240 V CA, 50/60 Hz, 0,1 A

Pour la France • 100 à 240 V CA, 50/60 Hz, 0,1 A

#### **Standard**

• Compatible avec la norme IEEE1901

• HomePlug AV

**CEM** • CE Classe B

**Sécurité** • CE LVD

**Chiffrement** • AES 128 bits

**Température de fonctionnement**  $\cdot 0^{\circ}$ C ~ 40  $^{\circ}$ C

**Température de stockage** •  $-10^{\circ}C \sim 70^{\circ}C$ 

#### **Humidité**

- En fonctionnement : 10% à 90% d'humidité relative
- En stockage : 5 % à 90% d'humidité relative